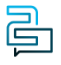

[Knowledge Base](https://help.2talk.com/en-US/kb) > [Switchboard](https://help.2talk.com/en-US/kb/switchboard) > [Calling Features](https://help.2talk.com/en-US/kb/calling-features) > [Preferences](https://help.2talk.com/en-US/kb/preferences) > [Time zones](https://help.2talk.com/en-US/kb/articles/time-zones)

## Time zones

Santiago Garcia - 2024-07-22 - [Preferences](https://help.2talk.com/en-US/kb/preferences)

## **Time zones**

We support all the world **Time Zones.** Choose by time zone or the world map.

 $\pmb{\times}$ 

- 1. Go to the **Switchboard > Number**
- 2. Select **Preferences** > **Time Zone**.
- 3. Select your **Time Zone** from the dropdown.
- 4. Enable 24 hour time zone (optional).
- 5. Click **Save** to update settings.

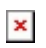

Tags [Preference](https://help.2talk.com/en-US/search/labels/all/Preference)